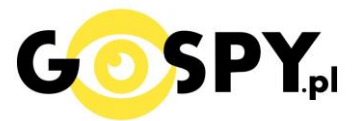

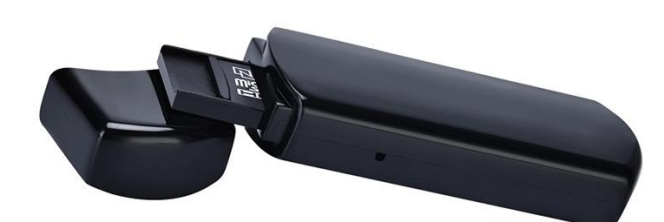

# INSTRUKCJA OBSŁUGI **PENDRIVE Z KAMERĄ U12**

## **INSTRUKCJĘ W KOLOROWEJ WERSJI CYFROWEJ MOŻNA ZNALEŹĆ NA STRONIE WWW.KAMERYSZPIEGOWSKIE.WAW.PL**

**(w wyszukiwarce na dole strony wpisz kod 665)**

# Zalecenia bezpieczeństwa i ostrzeżenia.

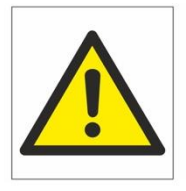

- 1. Należy chronić<sup>∩</sup> urządzenie przed działaniem promieni słonecznych, wysoką temperaturą, wilgocią czy wodą. Wymienione czynniki mogą być⊡ przyczyną zmniejszenia wydajności urządzenia jak również doprowadzić□ do jego uszkodzenia.
- 2. Nie należy zdejmować□ obudowy urządzenia ani umieszczać□ w niej przedmiotów.
- 3. Nie należy używać□ siły ani przedmiotów mogących doprowadzić□ do uszkodzenia urządzenia.
- 4. Należy używać<sup>□</sup> dedykowanego źródła zasilania. Stosowanie nieodpowiedniego zasilania moż**e** być<sup>□</sup> przyczyną uszkodzenia sprzętu.
- 5. Nie należy podejmować□ prób samodzielnych napraw. W przypadku stwierdzenia usterki należy skontaktować<sup> $\Box$ </sup> się z autoryzowanym serwisem.
- 6. Urządzenia powinny być⊡ instalowanie w miejscach zapewniających ich odpowiednią wentylację.
- 7. Należy unikać kontaktu z substancjami oleistymi, parą wodną czy innymi zabrudzeniami. Jeżeli produkt będzie miał kontakt z wodą należy niezwłocznie odłączyć go z prądu zachowując należytą ostrożność;
- 8. Szczegółowe warunki ograniczonej gwarancji, jak i okresu jej trwania, znajdują się na stronie internetowej dystrybutora.
- 9. Firma Nexus Jarosław Gaładyk zapewnia profesjonalną pomoc techniczną związaną z oferowanymi przez siebie urządzeniami, a także serwis gwarancyjny i pogwarancyjny.
- 10. Wszelkie testy i naprawy powinny być<sup>∆</sup> wykonywane przez wykwalifikowanych personel. Producent nie ponosi odpowiedzialności za wszelkie szkody, powstałe przez nieautoryzowane przeróbki lub naprawy a takie działanie grozi utrata gwarancji.
- 11. Urządzenie powinno być́ przechowywane oraz transportowane w oryginalnym opakowaniu zapewniającym odpowiednią ochronne przed wstrząsami mechanicznymi.
- 12. Urządzenie zostało zaprojektowane i wyprodukowane z najwyższą starannością o bezpieczeństwo osób instalujących i użytkujących. Dla zapewnienia bezpieczeństwa pracy, należy stosować się do wszelkich wskazań zawartych w tej instrukcji, jak i instrukcjach obsługi urządzeń towarzyszących (np. komputera PC)

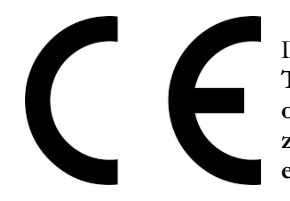

Deklaracja zgodności UE

**Ten produkt oraz –jeśli ma to zastosowanie –dostarczane z nim akcesoria są oznaczone znakiem "CE", co oznacza spełnianie wymagań obowiązujących zharmonizowanych norm europejskich, wymienionych w dyrektywie elektromagnetycznej.** 

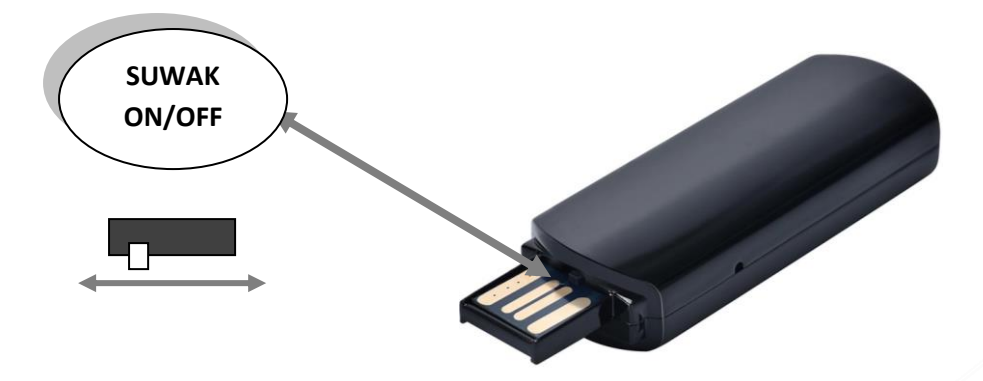

#### **I PRZED PIERWSZYM UŻYCIEM:**

**Ładowanie** - przed pierwszym użyciem kamery należy naładować akumulator, ładując go przez minimum 3h. Proces ładowania polega na podłączeniu urządzenia do komputera poprzez port USB lub do ładowarki sieciowej 5V 1A.

**Karta micro SD** - przed użyciem kamery należy umieścić w slocie kartę micro SD ( kartę pamięci ) o pojemności od 8GB do 32GB.

#### **II SZYBKI START:**

**1. Włączanie/ wyłączanie - aby włączyć** przesuń suwak przy porcie USB **w lewą stronę**. Zapali się **żółta dioda** i **mignie kilka** razy po czym zgaśnie. Oznacza to rozpoczęcie nagrywania wideo. **Aby wyłączyć** należy przesunąć **suwak w prawo**. Zapali się niebieska dioda i zagaśnie, oznacza to zapis nagrania.

#### **III INFORMACJE DODATKOWE:**

**4. Odczyt plików w komputerze -** aby dokonać odczytu plików, należy podłączyć kamerkę do portu USB komputera (**karta pamięci musi być włożona do kamerki i kamerka musi być WYŁĄCZONA**). System wykona automatyczną instalację urządzenia, żadne dodatkowe sterowniki nie są wymagane. Kamerka zostanie wykryta jako pamięć masowa. Należy wybrać odpowiedni plik, dwukrotnie kliknąć myszką. Wybrane pliki są gotowe do odtwarzania. Polecamy do otwierania plików darmowy program VLC PLAYER.

**5. Ładowanie -** proces ładowania polega na podłączeniu wyłączonego urządzenia do komputera lub ładowarki sieciowej. Urządzenie ma wbudowany wysokiej wydajności akumulator, który można wielokrotnie ładować. Czas ładowania ok. 3 godzin.

**6. Ustawiania czasu -** po wykonaniu zdjęcia lub nagraniu filmu na karcie micro SD automatycznie utworzy się plik tekstowy zawierający datę i godzinę. Aby zmienić parametry należy kliknąć dwukrotnie w ten plik i wprowadzić aktualne dane według istniejącego schematu. Po zapisaniu pliku czas i data zostaną zaktualizowane.

Jeżeli plik tekstowy nie tworzy się automatycznie można utworzyć go ręcznie. W tym celu w folderze głównym karty pamięci tworzymy nowy plik tekstowy o nazwie "time" i następnie wpisujemy aktualną datę i godzinę według następującego schematu:

2020-01-01 23:59:59

#### **7. Rozwiązywanie problemów**

#### **Kamera nie działa mimo ładowania**

- należy poprawnie umieścić kartę micro SD lub ją sformatować
- należy użyć innej ładowarki
- preferowany system do odtwarzania plików to VLC player

### Informacja dla użytkowników o pozbywaniu się urządzeń elektrycznych i elektronicznych, baterii i akumulatorów (gospodarstwo domowe).

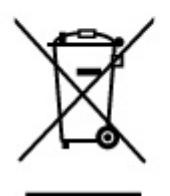

Przedstawiony symbol umieszczony na produktach lub dołącz onej do nich dokumentacji informuje, że niesprawnych urządzeń elektrycznych lub elektronicznych nie można wyrzucać razem z odpadami gospodarczymi. Prawidłowe postępowanie w razie konieczności pozbycia sie urządzeń elektrycznych lub elektronicznych, utylizacji, powtórnego użycia lub odzysku podzespołów polega na przekazaniu urządzenia do wyspecializowanego punktu zbiórki, gdzie będzie przyjęte bezpłatnie. W niektórych krajach produkt można oddać lokalnemu dystrybutorowi podczas zakupu innego urządzenia.

Prawidłowa utylizacja urządzenia umożliwia zachowanie cennych zasobów i unikniecie negatywnego wpływu na zdrowie i środowisko, które może być. zagrożone przez nieodpowiednie postępowanie z odpadami.Szczegółowe informacje o najbliższym punkcie zbiórki można uzyskać u władz lokalnych. Nieprawidłowa utylizacja odpadów zagrożona jest karami przewidzianymi w odpowiednich przepisach lokalnych.

#### Użytkownicy biznesowi w krajach Unii Europejskiej

W razie konieczności pozbycia się urządzeń elektrycznych lub elektronicznych, prosimy skontaktować się z najbliższym punktem sprzedaży lub z dostawcą, którzy udzielą dodatkowych informacji.

### Pozbywanie się odpadów w krajach poza Unią Europejską

Taki symbol jest w ażny tylko w Unii Europejskej. W razie potrzeby pozbycia się niniejszego produktu prosimy skontaktować się z lokalnymi władzami lub ze sprzedawcą celem uzyskania informacji o prawidłowym sposobie postepowania.

# **INSTRUKCJĘ W KOLOROWEJ WERSJI CYFROWEJ MOŻNA ZNALEŹĆ NA [WWW.KAMERYSZPIEGOWSKIE.WAW.PL](http://www.kameryszpiegowskie.waw.pl/)**